**Desktop Publishing** 

## **Un 98 pieno di 8**

**Questo mese vedremo il nuovo lIIustrator 8, l'ultima fatica di una casa molto importante nel campo del desktop publishing, Adobe. Un programma di disegno al top delle prestazioni, con l'aggiunta di qualche funzione di cui si sentiva la mancanza, una possibilità di scelta in più per i consumatori.**

*( di Mauro Gandini )*

### **Anno ricco, mi ci ficco**

Il 1998 è stato un anno veramente ricco dal punto di vista dei nuovi prodotti per **il** desktop publishing, molti di questi giunti alla versione 8. Giusto per fare un veloce elenco dei più importanti, ricordiamo: CorelDraw 8 per Windows prima e poi anche per Macintosh, Xpress 4, Ventura 8, Publisher 98, PhotoShop 5, FreeHand 8 e ora Iliustrator 8.

Negli ultimi anni possiamo notare che sta avvenendo un sostanziale cambiamento nell'utilizzo dei programmi per il desktop publishing: mentre i programmi di impaginazione vanno sempre più verso un potenziamento delle funzioni in grado di aiutare gli utenti a generare documenti strutturati e con un numero maggiore di pagine, i programmi di disegno presentano sempre nuove opportunità di gestire documenti su più pagine con collegamenti tra le stesse.

In pratica, parecchi grafici si orientano sui programmi di impaginazione per realizzare pubblicazioni con molto testo e parecchie pagine, mentre per pagine singole o in numero limitato utilizzano spesso programmi di disegno. Una volta i programmi di disegno servivano esclusivamente per la realizzazione di illustrazioni da importare poi nei programmi di impaginazione: ora, se si deve realizzare una pagina pubblicitaria o un dépliant. spesso è più conveniente preparare i disegni con

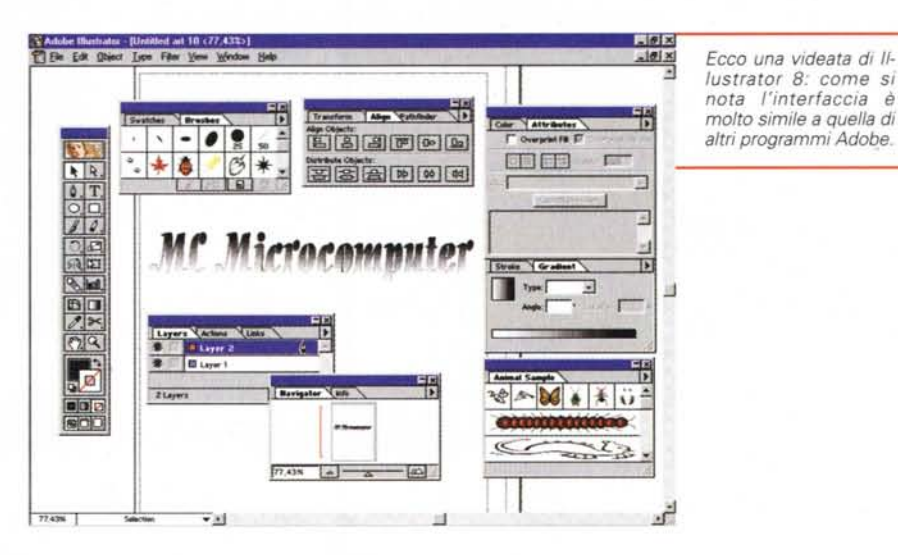

un programma di illustrazione e poi proseguire direttamente il lavoro aggiungendo il testo.

Da un certo punto di vista potremmo dire che i programmi di disegno sono quelli che oggi forse sono cresciuti maggiormente dal punto di vista delle funzionalità e dell'integrazione: in un unico programma troviamo sofisticati strumenti di disegno, consistenti possibilità di elaborare immagini bitmap come le fotografie e di impaginare **il** tutto aggiungendo testi. Questa è una delle ragioni per cui nella nostra rubrica parliamo sempre più spesso dei programmi di disegno.

### **lIIustrator 8, evoluzione della specie**

L'evoluzione di lilustrator 8 segue quella dei prodotti Adobe: alcune funzionalità sono "importate" dagli altri programmi della società californiana, per cui ora si può passare da un programma all'altro con relativa facilità (manca solo una nuova versione di PageMaker, ormai "al palo" da quasi due anni).

Non per ripetere gli stessi concetti, ma anche nel caso di Iliustrator 8 risulta quanto mai difficile, per chi effettua

MCmicrocomputer n. 190 - dicembre 1998

la prova, dare il senso di potenza a cui si è giunti: certamente le guide fornite dai produttori aiutano ad identificare le nuove caratteristiche da testare, ma poi come riuscire a concentrare tutto in poche pagine, quando la loro descrizione, fatta nei documenti ufficiali, occupa 20 pagine? Vediamo cosa possiamo fare anche questa volta...

Per prima cosa abbiamo cercato di suddividere le novità per macro-settori: di seguito quelli che abbiamo identificato.

- Integrazione con i prodotti Adobe e con altri software
- Strumenti che aumentano la produttività
- Nuovi strumenti creativi
- Strumenti utilizzabili in maniera più intuitiva.

### **Integrazione con i prodotti Adobe e con altri software**

Come abbiamo già detto, Illustrator 8 è cresciuto nella stessa direzione degli altri prodotti di Adobe, per cui ora è più semplice passare operativamente dall'uno all'altro. Tralasciando l'interfaccia dei vari programmi, vediamo alcuni punti di "contatto" tra le varie applicazioni Adobe e non solo.

#### *Utilizzo dei livelli*

Sia Iliustrator sia PhotoShop sono in grado elaborare disegni su più livelli: adesso Illustrator è in grado di esportare immagini utilizzabili da PhotoShop salvaguardando i livelli. Ciò consente una rielaborazione più facile da parte di PhotoShop e l'applicazione di diversi filtri in zone differenti del disegno.

#### *Strumenti comuni*

Illustrator utilizza ora strumenti, come la finestra del Navigatore, per spostarsi più velocemente da una parte ad un'altra del disegno e come le Action, che consentono di memorizzare sequenze standard di comandi ri-applicabili a piacere in forma automatica (delle

MCmicrocomputer n. 190 - dicembre 1998 255

specie di Macro): queste funzioni sono state mutuate da PhotoShop. Da PageMaker, invece, è stata introdotta la possibilità di creare i link e il nuovo approccio di selezione, spostamento, ridimensionamento degli oggetti.

#### Piattaforma

Lavorare con 11-

lustrator su Macintosh o su Windows è del tutto indifferente: il programma consente di portare i file da una piattaforma ad un'altra senza alcun problema (salvo naturalmente quello legato alla disponibilità di famiglie omogenee di font).

#### *Formato dei file*

La compatibilità dei file è buona, ma dobbiamo notare che, quando si parla delle ultime versioni dei programmi della concorrenza, nessuna casa è in grado di offrire l'utilizzo dei file degli altri (Corel, Adobe, Macromedia). Ci meravi-

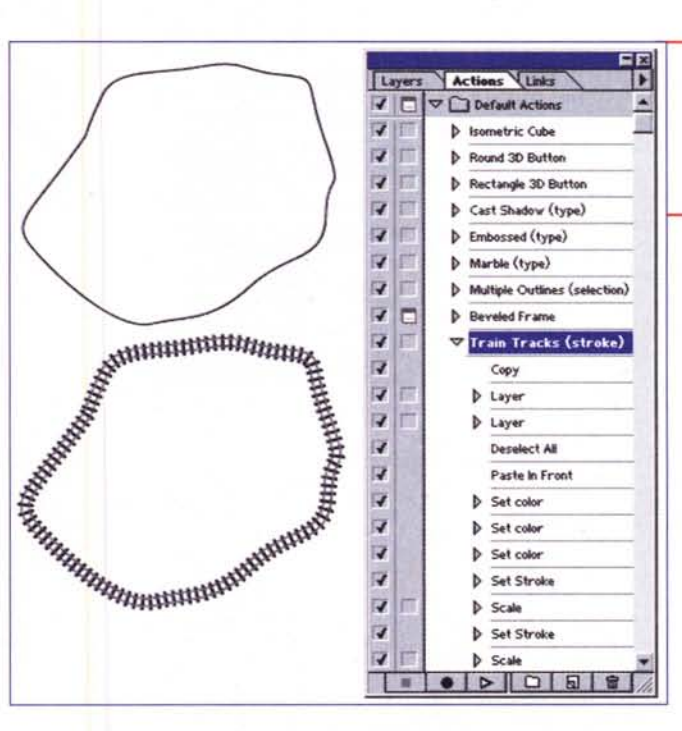

*Un esempio di Action fornita come esempio nel programma: da una curva qualsiasi possiamo ottenere ...* i *binari del plastico per il nostro trenino.*

> *Un altro esempio di Action applicato al testo: alcune elaborazioni partendo dalle due lettere in alto a sinistra.*

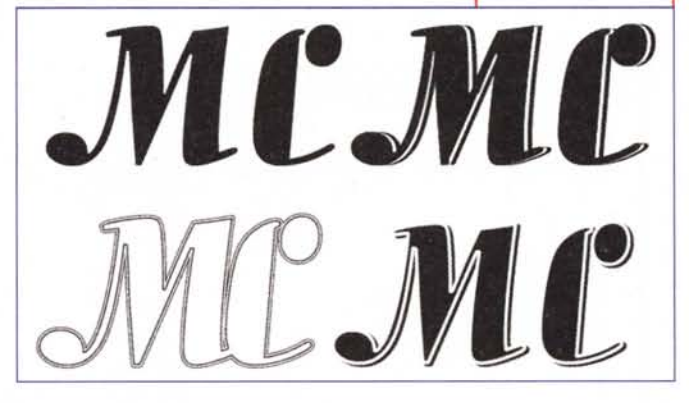

glia anche il fatto che, ad oltre un anno dal rilascio, non si trovino programmi in grado di importare file di testo in formato Word 97.

## **Strumenti che aumentano la produttività**

Adobe chiama queste nuove caratteristiche "Meeting impossible deadlines, with high-quality results" (riuscire a fare lavori di qualità in tempi impossibili): in effetti alcuni di questi strumenti consentono veramente di risparmiare una considerevole quantità di tempo.

#### *Action Palette*

Illustrator 8 consente di memorizzare una serie di azioni svolte dall'utente: una volta finita la sequenza, essa può essere salvata e riutilizzata a piacere. Se ci capita spesso di dover disegnare oggetti simili (esempio bottoni, ma di forme differenti) possiamo utilizzare le Action, risparmiando così molto tempo. Il programma viene fornito già con una serie di Action pronte all'uso per la generazione di alcuni effetti particolari.

#### *Link Palette*

Ogni oggetto importato viene visua-

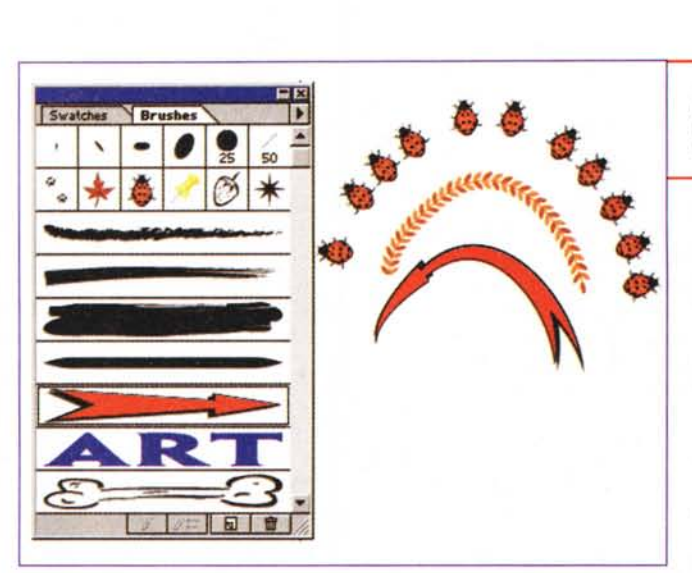

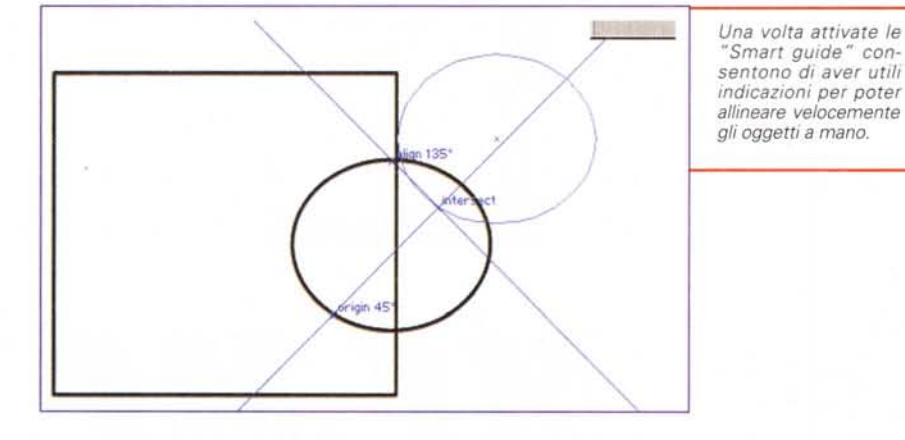

lizzato nella finestra dei link. Spesso in lavori complessi capita di perdersi tra i file importati: con la visualizzazione dei link è possibile capire subito quali sono i file utilizzati, avere sotto mano le loro caratteristiche principali e, soprattutto, sapere dove sono sul nostro disco rigido.

#### *Smart Guides*

Questa funzione è molto utile quando è necessario effettuare degli allineamenti tra differenti oggetti: naturalmente esiste la possibilità di utilizzare i soliti comandi di allineamento, ma le Smart Guides offrono realmente qualcosa di più e consentono spesso di eliminare le successive operazioni di allineamento manuale o automatico. In pratica, quando le Smart Guides sono attivate, se si disegna un oggetto vicino ad un altro compaiono delle guide in azzurro che ci danno delle utili informazioni sul posizionamento relativo tra i due oggetti: utilizzando queste infor-

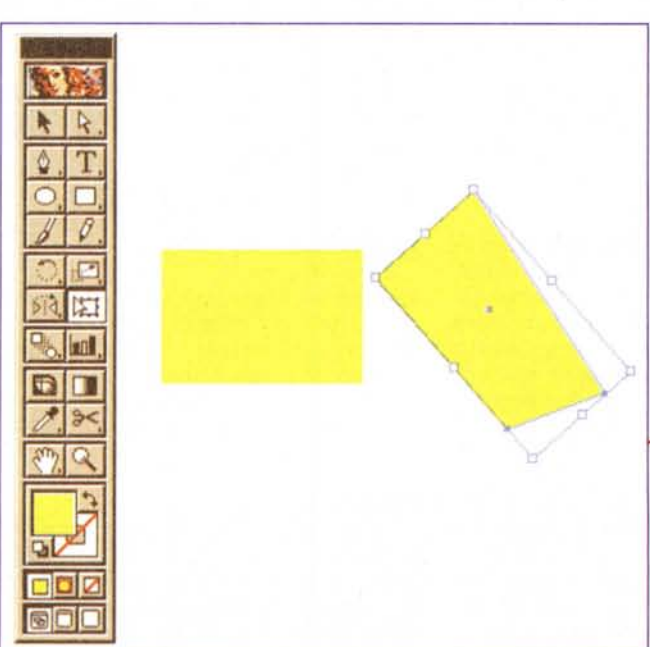

*Un oggetto qualsiasi può diventare un pennello che* si *applica alle curve disegnate.*

mazioni si possono posizionare e dimensionare gli oggetti direttamente mentre li si disegna o li si sposta.

#### *Contagocce* **e** *secchiello*

Nei programmi di disegno esistono questi due strumenti che consentono, il primo di

"catturare" un colore di un oggetto, il secondo di "clonarlo" in altri oggetti. Con la stessa tecnica Illustrator 8 consente di fare ciò anche con gli stili di testo, un po' come succede già da tempo in programmi come Microsoft Word.

#### *Uve Blend*

A dire il vero sfumature di questo genere non sono del tutto nuove e quindi è giusto ritrovarle ora anche in Iliustrator 8. Selezionando un numero qualsiasi di oggetti, e unendoli tra loro grazie all'apposito strumento, otterremo una sfumatura tra di loro con i colori che passano dall'uno all'altro in

sequenza (è possibile scegliere il numero di oggetti generati). La cosa interessante è che si può modificare la curva virtuale seguita dalla sfumatura in modo da farle assumere l'andamento voluto.

*Lo strumento di Free transform* è *un po' strano, perché con-sente di fare cose che normalmente in altri programmi si fanno con il puntatore, più altre cose come le deformazioni.*

#### *Navigator*

lilustrator 8 consente di spostarsi lungo il disegno grazie al Navigator. In una apposita finestra appare una miniatura della nostra pagina e un rettangolo che rappresenta l'area visibile sul monitor. Spostando questa area con la mano potremo cambiare facilmente la zona di visualizzazione senza dover perdere tempo utilizzando i cursori, sempre con la certezza di andare a colpo sicuro nella zona che ci interessa. Attraverso il Navigator è anche possibile scegliere il livello di Zoom.

#### *Strumento Free Transform*

Questo strumento consente di eseguire sull'oggetto delle trasformazioni in forma libera, compresa la rotazione. Interessante il suo uso in unione ad alcuni tasti della tastiera: consente di dare un senso di prospettiva agli oggetti su cui viene utilizzato.

#### *Interfaccia migliorata*

Ci sono quasi 100 miglioramenti nell'interfaccia di lilustrator 8. Alcuni esempi: importazione automatica dei colori relativi, quando viene importato un oggetto; allineamento alle scorciatoie classiche via tastiera; creazione semplificata di un livello non stampabile con identificazione grazie a nomi in italico.

#### *Colore di registro*

Ora Iliustrator 8 consente di definire un colore di registro che verrà "stampato" su tutte le pellicole di quadricromia e che consentirà quindi l'allineamento in fase di stampa dei quattro colori.

### **Nuovi strumenti creativi**

Diventa sempre più difficile inventarsi qualcosa di nuovo, ma non dobbiamo dimenticare che i progettisti di questi software devono anche essere un po' artisti loro stessi. In IIlustrator troviamo alcune novità interessanti che andiamo ad esaminare.

#### *ArtBrush*

Illustrator consente di utilizzare una qualsiasi immagine come forma per il pennello. Facciamo un esempio: disegniamo una freccia con tutti gli attributi che desideriamo, poi la trasciniamo nella finestra dei pennelli e vedremo comparire una sua stilizzazione insieme alle for-

*Una sfumatura tra due oggetti che segue una linea qualsiasi*

me di pennello disponibili. Ora, prendendo lo strumento pennello, e tracciando una linea qualsiasi, vedremo comparire lungo questa linea una freccia con la coda nel punto di parten-

za e la punta nel punto di arrivo (la linea che abbiamo disegnato segue il centro dell'oggetto). Un altro veloce esempio per capire meglio: se dobbiamo disegnare una strada asfaltata nera, con due righe continue bianche, che serpeggia, con i metodi tradizionali impiegheremmo un sacco di tempo. Ora basta disegnare un rettangolo nero con al centro le due righe bianche e trasformarlo in pennello: disegnando una linea qualsiasi otterremo una strada nera con le due righe bianche perfettamente parallele tra loro.

#### *Scatter Brush*

Questa funzione si trova più facilmente in programmi destinati ai neofiti, come PrintOffice, di cui vi abbiamo parlato lo scorso mese. In pratica il pennello disegna, tutto intorno al percorso seguito dalla nostra linea virtuale, una serie di piccole immagini scelte da una apposita finestra: anche in questo caso basta trascinare un oggetto da noi realizzato nella finestra, dove sono disponibili questi particolari disegni, per farlo diventare a sua volta un soggetto da utilizzare per questo scopo.

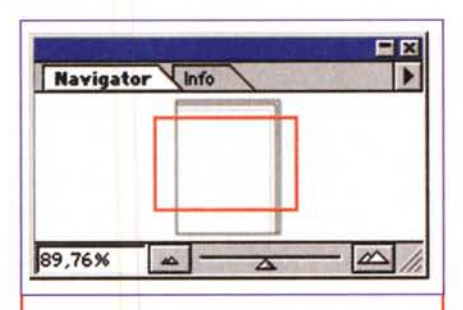

*L'utile finestrella del Navigator, che consente di spostarsi velocemente da un punto ad un a/ tro del disegno con possibilità di zoomare.*

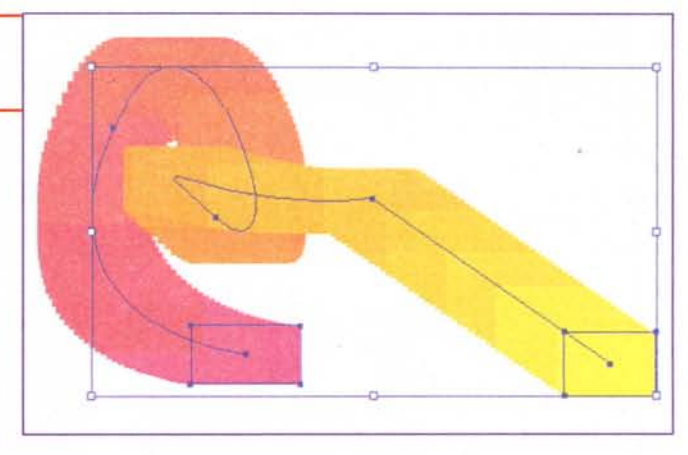

#### *Strumento Gradient Mesh*

Questo strumento è forse quello più innovativo del nuovo lliustrator 8. Gradient Mesh consente di realizzare degli effetti assolutamente nuovi e originali. Il funzionamento è semplice: all'interno di un oggetto possiamo avere un colore di fondo e poi un certo numero di punti a cui possono essere attribuiti altri colori. Il programma genererà automaticamente le sfumature di passaggio da un colore ad un altro: in questo modo, all'interno di un unico oggetto possiamo avere passaggi multipli di sfumatura in grado di fornire agli oggetti profondità e dimensione.

L'applicazione di Gradient Mesh è semplice. Realizziamo per esempio un rettangolo e poi utilizzando lo strumento Gradient Mesh facciamo clic con il mouse in un punto qualsiasi della superficie del nostro rettangolo: automaticamente vedremo comparire un punto identificato come intersezione tra due linee tratteggiate. In questo punto potremmo applicare un colore differente da quello di fondo e vedremo che tra il fondo e il punto si creerà una sfumatura di colore: ripetendo una seconda volta l'operazione con un altro punto, vedremo comparire altre due linee di intersezione che a loro volta andranno ad incrociare le linee del precedente punto e creeranno altri punti di intersezione: ognuno di questi punti potrà essere di un colore differente creando così un gran numero di sfumature. In pratica con l'inserimento di due punti creiamo un reticolo con la possibilità di inserire 4 differenti colori. Così di seguito possiamo inserire nuovi punti che andranno a rendere sempre più fitto il reticolo, con la creazione di un sempre maggiore numero di punti.

Gli effetti possibili sono molto spettacolari, come per esempio quando si deve disegnare un fiore. L'oggetto, così

### **Deekop Poblehing**

*Veramente spettacolari le sfumature "mesh ":* è *possibile applicare ad un singolo oggetto sfumature multiple con le variazioni più ardite.*

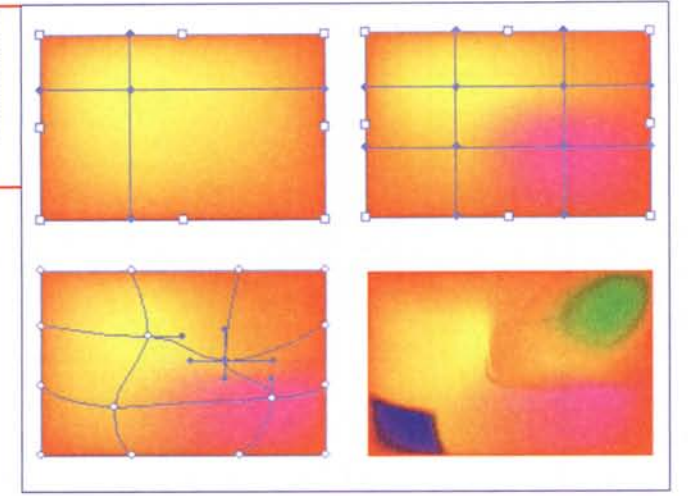

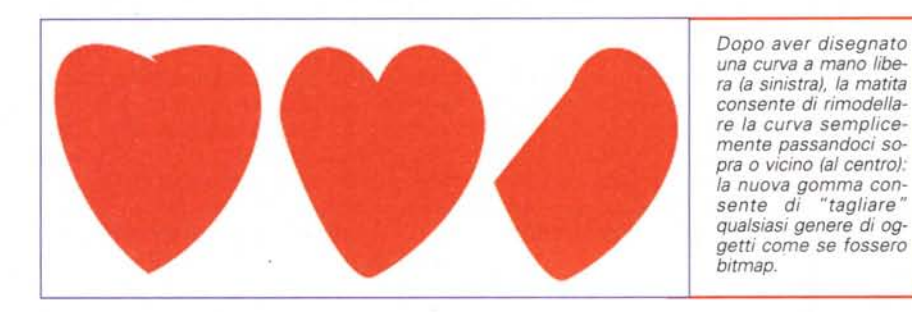

realizzato, viene considerato a tutti gli effetti di tipo vettoriale e, quindi, nonostante generi un gran numero di colori, occuperà poco spazio in memoria poiché la sua descrizione comprende le informazioni base sul rettangolo (posizione, dimensioni). le informazioni sulle linee di intersezione e il colore attribuito ad ogni punto di intersezione. In fase di stampa, le stampanti o le fotounità che lavorano con PostScript 3 utilizzeranno il file direttamente, mentre quelle con PostScript 2 lo riprodurranno rasterizzandolo prima della stampa (cioè traducendolo in punti e quindi aumentando la necessità di memoria disponibile per questi dispositivi).

#### *Filtro Photo Crosshatch*

Questo filtro consente di trasformare delle fotografie in immagini al tratto utilizzabili per esempio per la stampa di pubblicità sui quotidiani. Questo metodo consente di applicare alla foto un reticolo a linee di spessore variabile che consente di evitare i problemi che spesso accadono in alcuni sistemi di stampa, con il rischio che le mezze tinte risultino impastate.

### **Strumenti utilizzabili in maniera più intuitiva**

IIlustrator introduce alcune novità interessanti nell'utilizzo di strumenti classici come la matita.

#### *Nuovo strumento matita*

Il classico strumento matita assume in Illustrator 8 una nuova funzione di modellatore. Per prima cosa dobbiamo disegnare il nostro oggetto con la matita o con qualsiasi altro strumento: una volta finito il nostro oggetto, se awiciniamo la matita ai suoi punti e, facendo clic, con il mouse tracciamo una nuova linea tra due punti, l'oggetto si modificherà secondo la nuova linea ridisegnata.

Ciò rende più semplice eseguire delle correzioni agli oggetti disegnati a mano libera e consente di modificare gli oggetti creati con gli appositi strumenti (rettangoli, ovali, ecc.) creando forme nuove. Cogliamo l'occasione per ricordare che IIlustrator 8 riesce a generare le curve disegnate a mano libera inserendo un numero minore di punti rispetto al passato.

#### **Gomma** *per cancellare*

Prendendo un altro nuovo strumento a forma di matita rovesciata, avremmo a disposizione una vera e propria gomma per cancellare che agirà sugli oggetti proprio come una gomma vera, cioè cancellando tutto ciò che incontra sulla strada, come se stessimo usando un programma di foto ritocco e non un programma che genera immagini vettoriali.

#### *Matita per smussare*

Un altro nuovo strumento è la matita per smussare: al contrario della normale matita, che se utilizzata su un oggetto ne ridisegna il contorno, questa nuova matita arrotonda tutto ciò che trova sulla sua strada, in maniera molto intuitiva dal punto di vista dell'utilizzo.

### **Conclusioni**

Dobbiamo dire la verità: bisognerebbe averli tutti! Ogni programma, oltre alle normali funzionalità, possiede quel qualcosa in più che lo rende unico, Adobe Illustrator 8 non fa eccezione. Secondo noi tuttavia il problema è un altro: nonostante le funzioni siano sempre più intuitive, resta il fatto che chi utilizza un programma per scopi professionali, difficilmente lo abbandonerà per passare a quello di una società concorrente.

Il tempo è ormai una risorsa essenziale per chi lavora e dover reimparare ciò che si sa già per passare ad un nuovo programma spesso comporta costi in tempo troppo elevati. Visto che ogni produttore continua a sfornare nuove versioni con continui miglioramenti, spesso è giocoforza restare fedeli ad una marca.

Per questo la provocazione è proprio quella di dire: prendete la nuova versione del vostro programma preferito e continuate ad utilizzarlo per i lavori quotidiani, ma acquistate anche una copia degli altri, che vi possono servire quando avete bisogno di quella funzione che il vostro programma proprio non ha (in questo modo dovrete imparare solo ad utilizzare il minimo indispensabile quel programma più le sole funzioni che il vostro non esegue).

Ottima soluzione, quindi? Beh, non proprio, visto che i programmi non li regalano... (e che non vi venga in mente di usare una copia abusiva di CorelDraw solo per avere le ombre interattive...).  $M<sup>2</sup>$ 

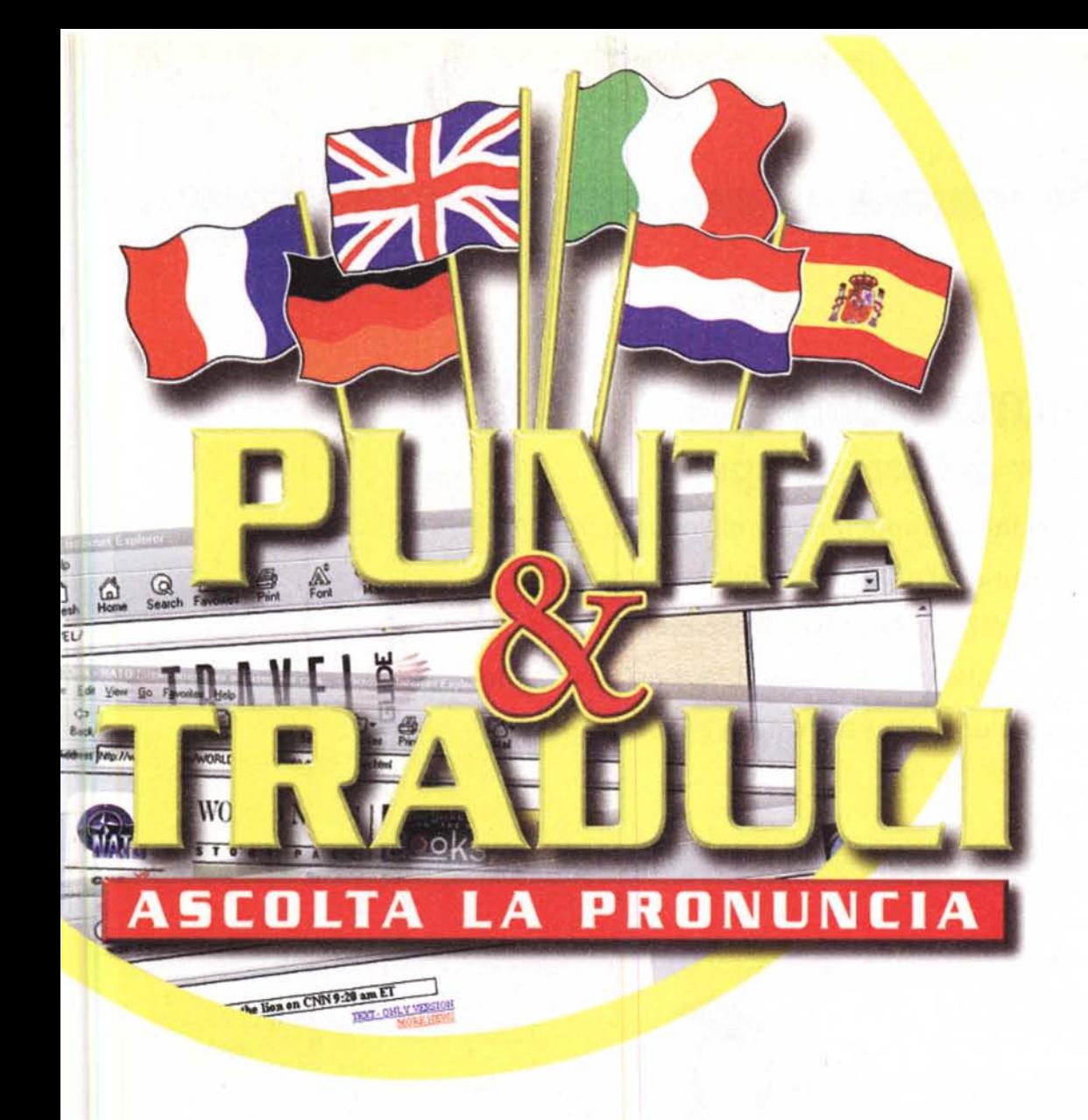

Il dizionario interattivo punta  $\mathsf{I}\cap$ di mouse

#### $\frac{1}{2}$ SP. Reload Home Search Guide Bookmarks Nelsite: http://cnn.com/WJRLE annos "The day of glory has arriv on demand French were singing it eve services headlines "Amazing! World champic ıst time!" Bouted Christian Ji SION carryin (adj.) Stupefacente be boards he rush (tr. v.) Stupefare<br>after the (tr. v.) Stupire<br>fit. v.) Meravigliare lint

# **6 LINGUE 10 DIZIONARI**

- · Inglese-Italiano e italiano-inglese e ancora dall'inglese in francese, tedesco. spagnolo, olandese e viceversa
- Basta puntare Il cursore per aver subito la traduzione
- · Ascolta la pronuncia
- · Ideale per internet
- · Include **Accent Express**

### Seysteme

Systems Comunicazioni Srl - Via Olanda, 6 - 20083 Vigano di Gaggiano (MI) - Tel. (02) 908 41 814 - Fax (02) 908 41 682

e-mail: info@systems.it - Internet: http://www.systems.it